# **POST TEST II \_\_\_\_\_\_\_\_\_\_\_\_\_\_\_\_\_\_\_Transformasi Geometri**

## Tujuan

- Memberikan pengertian perlunya dilakukan transformasi gambar
- Memberikan contoh transformasi gambar

## Teori Penunjang

### Gambar Percobaan

### Prosedur Percobaan

- 1. Buat Project dengan nama Project1 yang berisi Form1. Sediakan/tambahkan pada Project1 file module dengan nama Module1.
- 2. Tambahkan pada Form1 beberapa komponen,
	- a. DriveListBox dengan nama Drive1
	- b. DirListBox dengan nama Dir1
	- c. FileListBox dengan nama File1
	- d. PictureBox dengan nama Picture1
	- e. TextBox dengan nama Text1
	- f. CommandButton dengan nama Command1. Ubah Caption dari Command1 dengan "Geser Y"

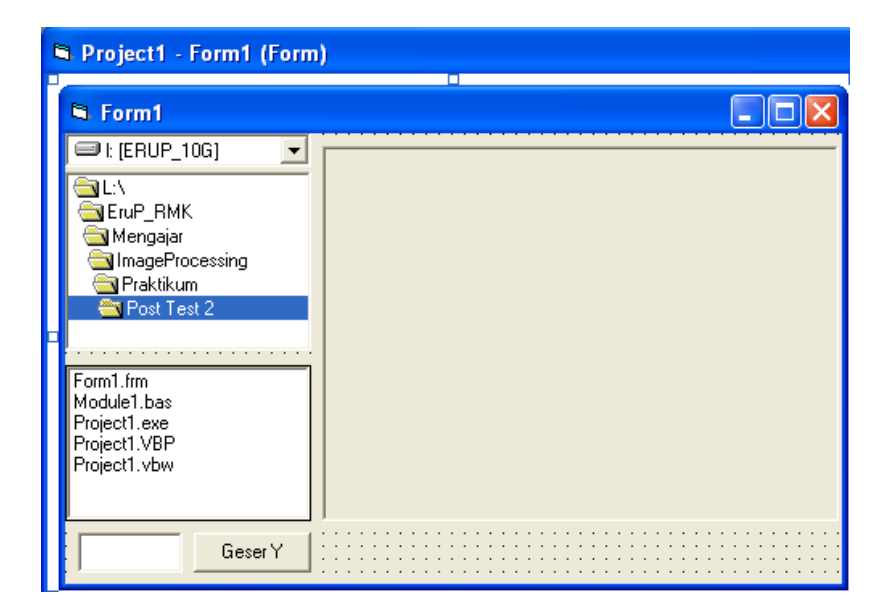

3. Masukkan program berikut pada Module1.

```
Option Explicit
Public Declare Function SetPixel Lib "gdi32" ( _
    ByVal hdc As Long, ByVal x As Long, ByVal \overline{y} As Long,
    ByVal crColor As Long) As Long
Public Declare Function GetPixel Lib "gdi32" ( _
    ByVal hdc As Long, ByVal x As Long, ByVal y As Long) As Long
```
Global vImage() As Long

4. Masukkan Program berikut pada Form1.

```
Option Explicit
Private Sub Command1_Click()
     Command1.Enabled = False
     GeserY
     Command1.Enabled = True
End Sub
Private Sub Dir1_Change()
   File1.Path = Dir1.Path
End Sub
Private Sub Drive1_Change()
    Dir1.Path = Drive1.Drive
End Sub
Private Sub File1_Click()
    Picture1.Picture = LoadPicture(File1.Path + "\" + File1.FileName)
    ReDim vImage(0 To Picture1. ScaleWidth - 1, 0 To Picture1. ScaleHeight - 1)
As Long
End Sub
Private Sub Form_Load()
   File1.Pattern = \mathsf{u}^*.bmp;*.jpg;*.jpeg;*.gif;*.tif"
     Picture1.ScaleMode = 3
     Picture1.AutoSize = False
     Picture1.AutoRedraw = True
End Sub
Sub GeserY()
    Dim Geser As Integer, x As Integer, y As Integer
    Geser = Val(Text1) Text1 = Geser
```

```
For y = 0 To Picture1. ScaleHeight - 1
        For x = 0 To Picture1. ScaleWidth - 1
            vImage(x, y) = 0 Next
     Next
    For y = 0 To Picture1. ScaleHeight - 1
        For x = 0 To Picture1. ScaleWidth - 1
            If y + \text{Geser} > = 0 And y + \text{Geser} < Picture1. ScaleHeight Then
                 vImage(x, y + \text{Geser}) = GetPixel(Picture1.hdc, x, y)
             End If
         Next
    Next
    For y = 0 To Picture1. ScaleHeight - 1
        For x = 0 To Picture1. ScaleWidth - 1
            SetPixel Picture1.hdc, x, y, vImage(x, y)
         Next
     Next
     Picture1.Refresh
End Sub
```
- 5. Untuk mempercepat proses eksekusi, jadikan program kedalam bentuk file .exe.
- 6. Jalankan dari file .exe-nya.
- 7. Dari dalam program, ambil/buka sebuah gambar dengan ukuran yang tidak terlalu besar (misalkan 320 x 240).
- 8. Isi nilai pergeseran dengan nilai tertentu, misalkan 10. Tekan tombol geser untuk memulai pergeseran.